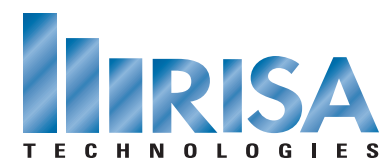

## **RISA Webinar Q&A**

Designing Built-up Sections Using RISASection and RISA-3D

Aug. 24, 2011

- **Q:** Is rT calculated from the top or bottom?
- **A:** rT is the radius of gyration of a portion of the section including the upper flange plus 1/3 of the web area, taken about the X axis.
- **Q:** Was the value of E used in the presentation 3000 ksi or 3000 psi for the concrete section?
- **A:** The Modulus of Elasticity used was 3000 ksi, this is not referring to the yield stress which might be along the order of 3 ksi.
- **Q:** Can we save the RISASection files in our project directory or does it have to be in C:\RISA?
- **A:** By default, RISA-3D looks for RISASection files in C:\RISA. However, you can easily change that from within RISA-3D by going to the Tools > Preferences > File Locations dialogue and point to your project directory.
- **Q:** Can I have a different Fy in the same section? Like an angle and a wide flange?
- **A:** RISASection uses E (Modulus of Elasticity) but does not use the Fy parameter as this is not related to calculating section properties. You can have a different E value for a single cross section. RISA-3D does assign an Fy to each member in order to perform the design code check. RISA-3D allows one Fy value to be assigned to each member.
- **Q:** Do you always have to change the maximum thickness value manually when creating shapes?
- **A:** It is not required to change the maximum thickness value for all shapes created in RISASection. However, we always recommend reviewing the values (and possibly modifying them) to be sure they accurately reflect your shape.
- **Q:** Does everyone who own RISASection 1.1 receive the Version 2 upgrade?
- **A:** All customers who purchased RISASection 1.1 within the last six months will receive the upgrade to Version 2 at no cost. Customers who purchased before this will have the opportunity to upgrade to Version 2 for \$200. Upgrade offers will be automatically shipped to all RISASection 1.1 licensees.
- **Q:** What is the Property Multiplier?
- **A:** The Property Multiplier is used to specify the relative weigh of the shape's Modulus of Elasticity in the overall section. It is the ratio of the Modulus of Elasticity of a particular shape to the Base Modulus of Elasticity (which may be edited in the Section Properties tab of the Options menu).

To view the webinar or download a copy, please visit **[www.risa.com/webinar](http://www.risatech.com/webinar)**